## The DRIVE Icon is Now on Access Indiana – Register Today!

Indiana is implementing a new electronic vital records system later this year. To access this new platform, called DRIVE (Database for Registering Indiana's Vital Events), you will need to log in differently than you do for the current system.

If you have not already done so, please register for an Access Indiana account today to make sure there is no disruption to your vital records administration access. For help setting up an account and registering, visit this Access Indiana website. Once you have a registered Access Indiana account, you can register your DRIVE account.

## Find DRIVE via Access Indiana

The next step is to submit an e-request to link your active Genesis/DRIVE user profile to your Access Indiana account. Click on the DRIVE icon is now posted within Access Indiana to submit that e-request. Our staff will review your request and assign you the appropriate user role. You will not get the notification email that the link has been established between your DRIVE user profile and your Access Indiana account until we are ready to go live.

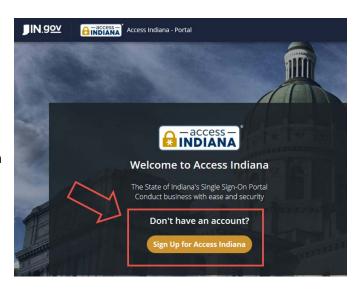

## Logging into DRIVE is Simple

You will not login to DRIVE until after we implement the new system later this year, except to register your DRIVE account. The quick and easy login steps are:

- 1) Log into the Access Indiana portal at <a href="https://www.in.gov/access/">https://www.in.gov/access/</a>.
- 2) Enter your email address and password. You will be prompted to input a two-factor authentication code that will be sent to you separately.
- Click the DRIVE icon and be taken directly to the DRIVE Home Page.
  (When you login to register your DRIVE account, the DRIVE icon will take you to the DRIVE Registration Page instead of the Home Page).
- 4) Begin using the system to search for or enter vital records.

The Access Indiana portal is only needed to log into DRIVE and other State of Indiana applications. Your access to Genesis (the current registration system) will not be modified until we begin migration to the new system.

## Want More Information?

Go to <a href="https://www.in.gov/isdh/drive">https://www.in.gov/isdh/drive</a> for DRIVE resources, such as user manuals and recorded training presentations. We also have new training sessions just posted on the site. We are regularly updating the Frequently Asked Questions (FAQs) on the website, and new quick guides have just been posted as well as the revised birth worksheet. You may also view a <a href="mailto:checklist of steps to start taking here">checklist of steps to start taking here</a>. Please email <a href="mailto:DRIVE@isdh.in.gov">DRIVE@isdh.in.gov</a> if you have any additional questions about DRIVE.

Sincerely,

The DRIVE Team